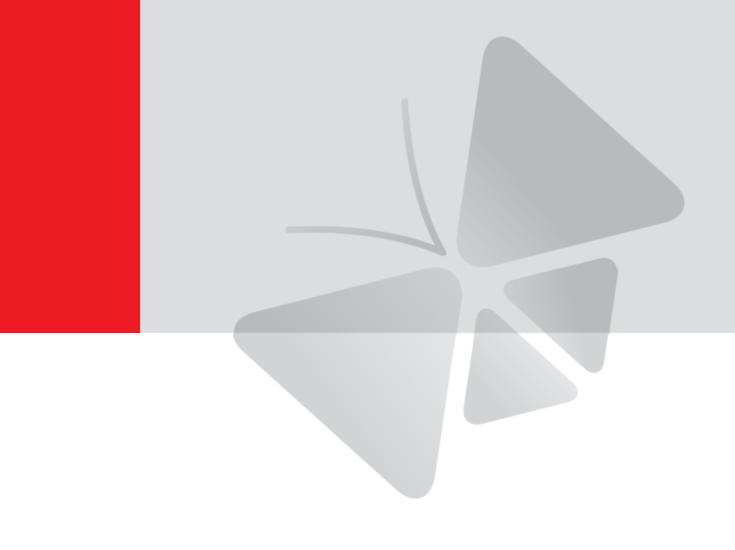

# Mini Bullet Camera

**Hardware Manual** 

Z31, Z33, Z34

2019/12/26

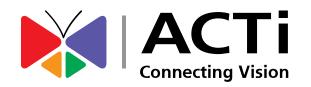

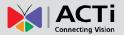

## **Table of Contents**

| Precautions                       | 3  |
|-----------------------------------|----|
| Regulatory Compliance             | 4  |
| Safety and Compliance Information | 5  |
| Introduction                      | 7  |
| List of Models                    | 7  |
| Package Contents                  | 8  |
| Physical Description              | 8  |
| Cable Connection                  | 9  |
| Installation Procedures           | 10 |
| Wall Mount                        | 10 |
| Waterproof RJ-45 Connector        | 11 |
| Waterproof Other Cables           | 12 |
| Access the Camera                 | 13 |

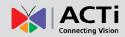

## **Precautions**

### Read these instructions

Read all the safety and operating instructions before using this product.

### **Heed all warnings**

Adhere to all the warnings on the product and in the instruction manual. Failure to follow the safety instructions given may directly endanger people, cause damage to the system or to other equipment.

### Servicing

Do not attempt to service this product yourself as opening or removing covers may expose you to dangerous voltage or other hazards. Refer all servicing to qualified service personnel.

#### **Trademarks**

ACTi and ACTi logo are registered trademarks of ACTi Corporation. All other names and products used in this manual are registered trademarks of their respective companies.

### Liability

Every reasonable care has been taken during the writing of this manual. Please inform your local office if you find any inaccuracies or omissions. ACTi will not be held responsible for any typographical or technical errors and reserves the right to make changes to the product and manuals without prior notice.

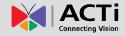

## **Regulatory Compliance**

### FCC Part 15

This equipment has been tested and found to comply with the limits for digital device, pursuant to part 15 of the FCC Rules. These limits are designed to provide reasonable protection against harmful interference when the equipment is operated in a commercial environment. This equipment generates, uses, and can radiate radio frequency energy and, if not installed and used in accordance with the instruction manual, may cause harmful interference to radio communications. Operation of this equipment in a residential area is likely to cause harmful interference in which case the user will be required to correct the interference at his own expense.

This product complies with Part 15 of the FCC Rules. Operation is subject to the following two conditions:

- This device may not cause harmful interference.
- This device must accept any interference received, including interference that may cause undesired operation.

### **LVD/EMC Directive**

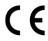

This product complies with the European Low Voltage Directive 2014/35/EU and EMC Directive 2014/30/EU.

### WEEE Directive-2012/19/EU

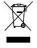

The product this manual refers to is covered by the Waste Electrical & Electronic Equipment (WEEE) Directive and must be disposed of in a responsible manner.

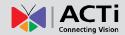

## **Safety and Compliance Information**

Installation and removal of the unit and its accessories must be carried out by qualified personnel. You must read all of the Safety Instructions supplied with your equipment before installation and operation.

### Installation

- This device is a class A product and may cause radio interference. Take measures if necessary.
- Make sure the camera operates in an environment where the temperature and humidity meet requirements. Keep the camera from excessive pressure, vibration, moisture, dust, and intensive electromagnetic radiation.
- Use a power adapter or a PoE device that meets requirements. Otherwise, the device may be damaged.
- Make sure the length of the power cable between the power adapter and the camera is not
  too long, otherwise the voltage of the camera is lowered, causing the camera to work
  abnormally. If it is required to lengthen the power cable, lengthen the cable between the
  power adapter and the mains.
- Do not hold the tail cable by hand for weight bearing. Otherwise, the cable connector of the camera could be loosened.
- Do not cut the tail cable. Exposed tail cables may cause short circuit and damage the camera.
- When connecting to an external interface, use an existing connection terminal, and ensure
  that the cable terminal (latch or clamp) is in good condition and properly fastened. Ensure
  that the cable is not tense during mounting, with a proper margin reserved to avoid poor
  port contact or loosening caused by shock or shake.
- The end of the tail cable must be kept under good protection. Take waterproof measures to protect the tail cable.
- During the process of transportation, special attention is required for the protection of the
  transparent dome cover to prevent friction, scratch and contamination, etc. In order to
  keep the cover clean, do not remove the protective film on the cover during mounting. After
  mounting is finished, remove the film before the device is powered on.
- Contact professionals for maintenance information. Do not attempt to dismantle the device by yourself. We shall not assume any responsibility for problems caused by unauthorized repair or maintenance.

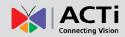

### Maintenance

- If there is dust on the front glass surface, remove the dust gently using an oil-free brush or a rubber dust blowing ball.
- If there is grease or a dust stain on the front glass surface, clean the glass surface gently
  from the center outward using anti-static gloves or an oil-free cloth. If the grease or the
  stain still cannot be removed, use anti-static gloves or an oil-free cloth dipped with
  detergent and clean the glass surface gently until it is removed.
- Do not use organic solvents, such as benzene or ethanol when cleaning the transparent dome cover.

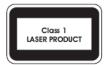

- Never look at the transmit laser while the power is on. Never look directly at the fiber ports and the fiber cable ends when they are powered on.
- Use of controls or adjustments to the performance or procedures other than those specified herein may result in hazardous laser emissions.

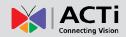

## Introduction

## **List of Models**

This hardware manual contains the following models:

| Z31 | V-cl O | 4MP Mini Bullet with D/N, Adaptive IR, Extreme WDR, SLLS, Fixed lens  |
|-----|--------|-----------------------------------------------------------------------|
| Z33 | W ACT  | 2MP Mini Bullet with D/N, Adaptive IR, Superior WDR, SLLS, Fixed lens |
| Z34 | W ACT  | 4MP Mini Bullet with D/N, Adaptive IR, Superior WDR, SLLS, Fixed lens |

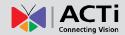

## **Package Contents**

Contact your local dealer if the package is damaged or incomplete. The attachments may vary with models, please see the actual model for details.

- Camera x 1
- Documentations x 2
- Cable Accessory Pack x 1
- Screw Pack x 1
- Warranty Card x 1
- Drill Template x 1

## **Physical Description**

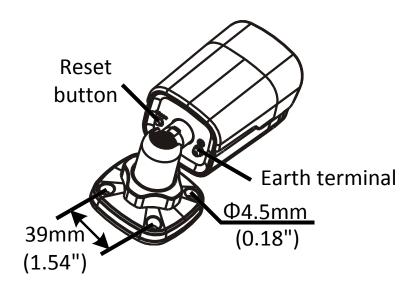

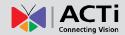

## **Cable Connection**

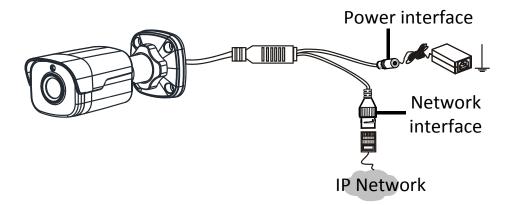

### **NOTE:**

- For specifications, see the latest product datasheets.
- Press and hold the RESET button for at least 15 seconds to restore factory default settings. Perform this operation within 10 minutes after the device is powered on or the reset will fail otherwise.

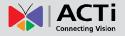

## **Installation Procedures**

### **Wall Mount**

You can adopt wall mount or ceiling mount and purchase hardware accessories by yourself. The following part takes wall mount as an example. Ceiling mount is similar to wall mount and therefore is omitted here.

- 1. Locate the positions of the holes.
  - Paste installation positioning stickers on the wall and align the cross center to the hole in

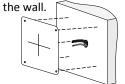

2 Lead the cables across the hole on the wall.

- 2. Drill holes on the wall.
  - 1 Use a Ø6-6.5mm drill bit.

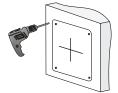

- 2 Drill 30 mm-depth guide holes according to the positions marked by stickers.
- 3. Mount the plastic rivets of self-tapping screws.
  - Knock the plastic rivets into the guide holes and ensure that they are tightened up.

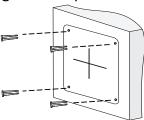

4. Screw the locknut to loosen the universal joint before attaching your camera to the wall.

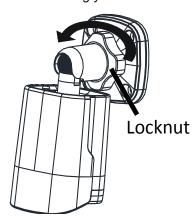

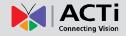

5. Mount your camera onto the wall and connect all cables.

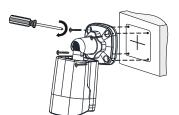

Lead tapping screws through the guide holes in the base and fix them on the wall by using a screwdriver.

6. Adjust the monitoring direction.

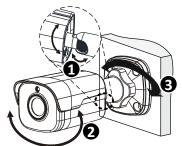

- Adjust the opening of the universal joints as required.
- 2 Rotate the spherical hinge of the camera to get the desired monitoring direction.
- **3** Tighten the locknut.
- 7. Power on your camera and adjust images.

### **Waterproof RJ-45 Connector**

**NOTE:** The preceding installation process is for concealed installation, during which holes are punched on the wall and cables are penetrated into the wall. If open installation is adopted, cables are not penetrated into the wall but threaded out from the outlet on one side of the base.

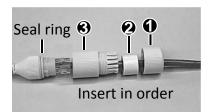

Attach the seal ring to the Ethernet interface. Mount the waterproof components in order. Then insert the cable into the Ethernet interface and screw the waterproof bolt in.

**NOTE:** You can crimp the inner wires of the cable with the RJ45 plug first and then cover the waterproof components. You may also cover the waterproof components first.

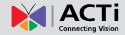

## **Waterproof Other Cables**

Make sure to protect the power cable of the camera from water by using waterproof tapes. The figures are for your reference only.

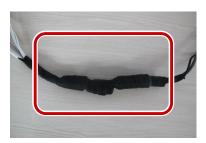

Choose a start point for waterproof tapes and protect the tail cables using waterproof tapes.

### NOTE:

- Use self-adhesive waterproof tapes that will stick together with the twisted cables.
- Tighten waterproof tapes when wrapping the cables and make sure the cable connections are fully covered.
- You are recommended to put the waterproof cables in a waterproof junction box which needs to be purchased separately.

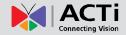

## **Access the Camera**

Before you begin, check that:

- Your camera is operating properly and connected to the network.
- The PC you are using is installed with Internet Explorer 11.

Follow these steps to access your camera through the Web:

- 1. Open your browser, input the IP address of your camera in the address bar and then press **Enter** to open the login page.
- 2. Enter the username and password and then click Login.

The factory default Account and Password of the camera:

Account: **Admin**Password: **123456** 

### NOTE:

- Install the ActiveX at your first login. When the installation of the ActiveX is completed, open your IE to log in.
- For your first login with Windows 7, if the system does not prompt you to install ActiveX, follow these steps to turn off UAC: click the Start button, and then click Control Panel. In the search box, type uac, and then click Change User Account Control Settings. Move the slider to the Never Notify position, and then click OK. After UAC is turned off, log in again.
- If the installation failed, open Internet Option in IE before login. Click the Security tab, click Trusted sites, and then click Sites to add the website. If you use Windows 7, you need to save the setup.exe to your PC first, and then right-click the file, select Run as administrator, and then install it according to instructions.

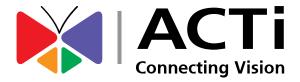

Copyright © 2017, ACTi Corporation All Rights Reserved 7F, No. 1, Alley 20, Lane 407, Sec. 2, Ti-Ding Blvd., Neihu District, Taipei, Taiwan 114, R.O.C.

Email: sales@acti.com